# **TAT141 GSM Operators settings**

[Main Page](https://wiki.teltonika-gps.com/view/Main_Page) > [Autonomous Trackers](https://wiki.teltonika-gps.com/view/Autonomous_Trackers) > [TAT141](https://wiki.teltonika-gps.com/view/TAT141) > [TAT141 Configuration](https://wiki.teltonika-gps.com/view/TAT141_Configuration) > **TAT141 GSM Operators settings**  $\Box$ 

#### **Contents**

- [1](#page--1-0) [Roaming operator list](#page--1-0)
- [2](#page--1-0) [Operator black list](#page--1-0)
- [3](#page--1-0) [Common Settings](#page--1-0)

TAT141 can work in different modes (use different settings) according to the operator list defined.

### **Roaming operator list**

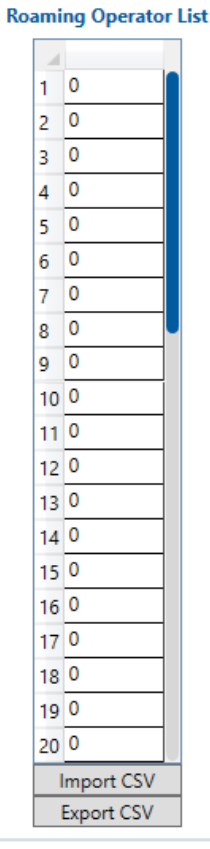

If roaming operator list is left empty, TAT141 will automatically detect home operator. If home operator is written to the roaming operator list, it will still be detected as home operator. Any operator not in the roaming operator list (except the home operator) will be recognized as unknown operator and TAT141 will work in *Unknown mode* (make sure it is configured to allow data sending – GPRS context is enabled). Operator search procedure is initiated as normal every 15 minutes and tries to connect to an operator providing the **strongest** signal. It will prioritize operators which are specified in the operator list. If no operators from the operator list are available, the device will try to connect to an operator from the blacklist. If no suitable operator is found on both lists, the device will try to connect to a remaining available operator with the strongest signal.

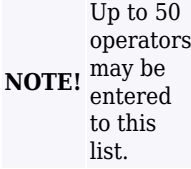

## **Operator black list**

**Operator Black List**  $1<sup>1</sup>$  $2\sqrt{0}$  $\overline{\phantom{0}}$ 3  $\overline{0}$ 4  $\overline{0}$ 5  $\overline{0}$ 6  $\overline{\mathbf{0}}$  $\overline{7}$  $\overline{\phantom{0}}$ 8  $\overline{\phantom{0}}$ 9  $10<sup>o</sup>$  $11$ <sup>0</sup>  $12<sup>0</sup>$  $130$  $140$  $150$  $16|0$  $170$  $180$  $190$  $20|0$ Import CSV **Export CSV** 

[I](http://wiki.teltonika-gps.com/view/File:Operator_Black_List.png)f user **does not want** TAT141 to connect and work with a particular operator it has to be written to *Operator Blacklist*. If device connects to an operator from the blacklist, best operator search procedure is initiated instantly. During the time when device is connected to blacklisted operator no GPRS connection would be initiated and no data would be sent via GPRS. However, the ability to send SMS commands to the device would remain.

**NOTE!** may be Up to 50 operators entered to this list.

### **Common Settings**

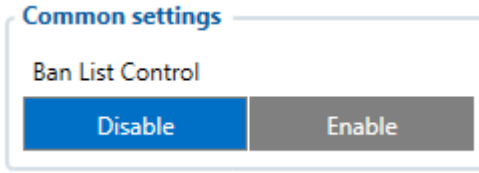

[•](http://wiki.teltonika-gps.com/view/File:Common_Settings.png) **Ban list control** - Enables or disables the Black list.